#### **Apr. 2002 SPAUG News**

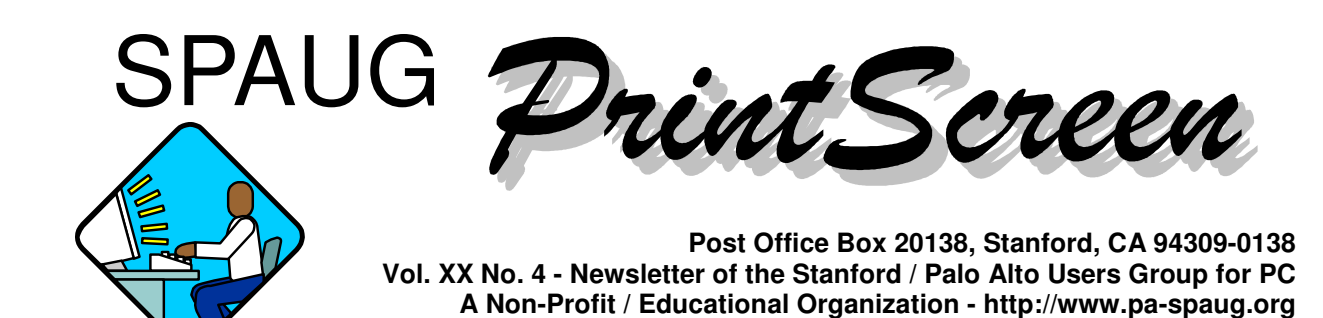

### **Notes from the Prez by Jim Dinkey**

The **DISIG** seems to be going OK. Each month there are a few new faces learning how to use digital cameras and the subsequent processing available. The meeting is always the third Monday at the Sunnyvale Coco's Restaurant, Mary Avenue just south of Fremont at 6 p.m.

By the time you read this, the **SPAUG CDROM Mid 2002** should be shaping up. The Club is attempting to bring the CDROM current as some of the included programs are not current. There are also a few programs we want to add as they provide information or tools that make PC computing easier.

Anyone able to assist with **speakers** is encouraged. So far we have:

April – Jan Altman May – Google June – Spam control July – Vcom August – **open** September – Datawise

There is a level of **Win98** that seems to be working well. If you update your machine and put into place the latest patches including IE 6.0.2600, a lot of problems seem to be eliminated. If you are not having problems, then leave it alone; if you are, bring it to the Saturday clinic.

*(Continued on page 2)*

# Marvin Kraft— March 13, 2002 **by Jim Dinkey**

Marvin Kraft, the SPAUG publicist has died.

Marvin e-mailed to me his resignation from the publicist position about a week ago citing severe health problems.

This evening [March 13], I received a an from the wife state. call from his wife stating that Marvin

It turns out that Marvin had colon cancer and that it got to him over a period of three weeks.

plished the one thing that none of his able to get the San Jose Mercury News space of the sensitivity of the sensitivity of the sensitivity of the sensitivity. touch, Marvin occasionally attended elected officer. Marvin, as publicist for SPAUG, accompredecessors were able to do - he was to consistently run notices of the Planning Meetings even though not an

Marvin certainly will be missed.

# **General Meeting @ Elks Lodge - Wed. April 24 @ 7:15 PM 4249 El Camino Real - Palo Alto ( directions on page 4 )**

#### - *(Continued from page 1)*

There is, however, one additional caveat: Even though you do not do much with multimedia and graphics, **downloading Direct X 8.1 and Microsoft Media Player 7.1 is desirable** – not because they are so great, but because Microsoft is using these two loads to get additional Windows operating system patches onto your machine to fix problems and bugs. Even though they are each over 6 MB, download and install them.

We're looking for volunteers in two important areas. **We really should have a Program Director to obtain speakers**, but that position went away some years ago. I would like to bring that function back.

Further, while everybody is most helpful with setting up and taking down, there needs to be a bit more help. Often I'm involved with speaker arrangements and other necessary administrivia and therefore **would like someone to step forward to act as Setup Coordinator** to assure that the freebie table is set up and filled, the raffle area is loaded and the screen and coffee are on their way. Anyone willing to volunteer?

Milt Kostner has stepped in to handle **Publicity**. He was doing it as a result of his involvement in DISIG and thus felt that the extra message would not be a burden. Thanks Milt.

**YAHOO** has done it to us! The San Jose Mercury News, Saturday, April 6, 2002, Page 1C, right side bottom, indicated that YAHOO arbitrarily changes your preferences to allow EVERYONE to send you email as a result of any YAHOO account you might have. I was lucky that I had opened an account only three days earlier and thus was warned in time. The

> **General Meeting @ Elks Lodge 4249 El Camino Real, Palo Alto April 24, 7:15 PM**

> > **Jan Altman**

**Speaking about: KarenWare.com**.

way YAHOO works it, if you initially set your preferences to 'off', YAHOO immediately turns them back on. If you do not reset them back within a couple of weeks, YAHOO will encourage spamming the hell out of you. It is true – I found them turned on again. I have turned the preferences off again and will be checking periodically. If someone will get the attorney of service for me, I will attempt to get a court order to correct this behavior.

For the record, sign in to your account administration page, click on '"Account Administration" and then "Marketing Preferences". Turn them all off. Check frequently.

For many generations of Microsoft Windows, whenever a user has migrated to an upgrade system, the user has had to bring over significant data files from the old system by copying **them after figuring WHAT file and WHERE from. XP offers a program on the install disk that aids in locating and transferring files from your old computer**. Please let me know your experiences with the program. Another program to try is PC Sync. Same request.

Jim

# **General Meeting Notes for 27 Feb 2002 by Stan Hutchings**

#### *Random Access/CrossTalk*

Jim Dinkey suggested an upgrade to a 900 MHz Athlon motherboard for \$151 -- details in the March 2002 "Notes from the Prez".

• In Word, if you see lots of strange marks, like·dots·between·words, backward P (¶), arrows, etc., your are in "**Display Nonprinting Character**" mode. There is a button with a ¶ symbol on it that will turn the mode off or on. If the button is not visible, use Ctrl-Shift-8 (shift-8 is the asterisk (\*)), which acts as an on/off toggle. This is a very useful mode if your formatting is "messed up" but you don't know why, because with it on, you can see where tabs, spaces, paragraphs, etc. actually are located. But if you are trying to read something, it is very distracting.

*(Continued on page 3)*

- *(Continued from page 2)*
- There is a **potential problem with files saved to CD, in that the Attribute is set to Read Only**. Before they can be modified, they must be set to Read/Write in DOS by using the DOS command ATTRIB /s [filename.ext] -r. The /s processes matching files in the current and all subdirectories; -r clears the Read-only attribute. From a DOS prompt, type help attrib to get more information about the Attribute command. You can use \*.\* as [filename] to change all files, or \*.ext to change all files with a certain extension.
- **AOL offers an upgrade to broadband for \$31/ mo plus subscription to AOL**. You can drop a second line if you had a second line for modem, because the broadband will work simultaneously with voice—you can talk on the phone and surf at the same time. AOL 7.0 may cause slowdown in Internet access, but 6.0 does not seem to cause slowdown. One other suggestion for broadband users is to have an alternate route to the Internet, in case your primary is offline. Something like the cheapest AOL account, or the free NetZero, are good backups. By the way, there is voice-overmodem software at Fry's for about \$50—this lets you simultaneously talk and surf with a modem connection. You do need Caller ID for the phone line, however.
- **The club CD is updated with the current revisions of the programs it contains.** This is important, especially for browsers that are updated to plug security holes, and ad reduction software that needs the latest definition files.
- If **RegClean** hangs part way through, that indicates a problem. You'll need to reinstall something.
- **In Excel, if you want to copy text down a column or across a row, there are several ways**. You need to select the data cell and the cells you want copied to first, then use Edit - Fill - Down/Right/Up/Left. To select a large area, click the first cell, then using slider bars to move, Shift-click the last cell in the range. All cells between are selected. To fill in a Series, use the Edit - Fill - Series command, or use the handle at the lower right corner of a cell. For more suggestions, use Excel's Help Index, and type in copy.
- **CD Creator doesn't seem to copy files being converted to MP3 sequentially or completely.**

For complete information on Adaptec/Roxio products, visit the Roxio web site. The article Getting Started with SoundStream in Easy CD Creator 5 looks promising. There are discussion groups, Knowledge Base, and FAQs if that doesn't answer your questions. When Start - Shutdown doesn't shut your computer down, go here for Win Me; for Win98 here.

- **Jim Dinkey reported that his upgrade machine is configured to triple-boot: to Win98, Win2000 and WinXP.** He used the native Microsoft options, and was careful to use only FAT32 (not NTFS) in all partitions.
- **Milt Kostner commented that WinXP wants to store data and programs on the C: drive.** This is not recommended, and special effort is required to store the OS, Programs, and Data in separate partitions. A nice option would be to have a portable or removable hard drive with all your data files, so you could move them from one computer to another.

#### *Presentation: Storactive Real-Time Data Protection: LiveBackup*

Mike Milley, Robert Van Leer and Hermilio Isla of Storactive gave a presentation of LiveBackup, a realtime backup for distributed PCs on a network. It would cost \$129 per work station, plus Microsoft SQL server license \$1800, plus server and network hardware. The server provides a Disaster Recovery CD, Archive tape Library, and Disk Arrays. Laptops are protected even when off the network by a versioning application installed on the laptop.

#### *Club CD Demo*

Stan Hutchings discussed the Club CD, pointing out three very useful programs: AdAware, Adobe Acrobat Reader 5.0, and Cookie Pal. **AdAware** finds "spyware", put on your hard drive by applications, that send data about you and what you're doing back to the "spyware" owner. **Adobe Acrobat Reader 5.0** is the most recent upgrade to the reader for PDF files, and works more seamlessly with Netscape and Internet Explorer. It has enhanced functions, too. **Cookie Pal** allows you to selectively allow or disallow cookies to be put on your computer. Some cookies are beneficial and greatly enhance your browsing experience; but

*(Continued on page 4)*

#### - *(Continued from page 3)*

*Area Ramed: Cookies.txt. Phone Bales personnel (from Circuit City, Fry's, etc.). He is a* **Presentation**<br>
some cookies are just for the benefit of the sites that set<br>
them For Netscape users you can view your cookies<br>
Fric Johnston (ericiohn@microsoft.com) them. For Netscape users, you can view your cookies in Netscape\Users\AllUsers\cookies.txt, or use Start - Find - Files or Folders (with the Include subfolders box checked) - Named: cookies.txt.

**Bill Goldmanck Conserverse** *Coldmance* **Coldmance Coldmance Coldmance Coldmance Coldmance Coldmance Coldmance Coldmance Coldmance Coldmance Coldmance Coldmance Coldmance Coldmance Coldmanc** Stan and Jim Dinkey recommend **SpamCop** (**www. spamcop.net**) to report spam. It is true you can set up filters in Eudora, Outlook Express, and other email programs to re-route spam to the wastebasket, but uses the Internet or your resources to start with. **Any the FTC at uce@ftc.gov.**

# **27 March General Meeting Notes by Stan Hutchings**

#### *Administrivia*

Code 501(c)(3). In this regard, your dues (except for \$12 for the newsletter) are deductible. Also, any additional **We need a publicity chairman** to replace Marvin Kraft. **Milt Kostner volunteered to contact the San Jose Mercury**. The Webmaster should notify Milt when the online notice of the next meeting is posted. We have presenters through September, except August is still open.

#### *Presentation*

Stan and Jim Dinkey recommend SpamCop (www. Windows XP. The presentations was very informative. filters in Eudora, Outlook Express, and other email from www.microsoft.com/windowsxp (I recommend suspected fraudulent spam should also be sent to (that you can also access from the main link). A few the FTC at uce  $@$  ftc.gov.  $\qquad \qquad$  tidbits: XP is something like 17 times more stable—a *Reboot.* **<b>Minimum requirements for XP**: 300 MHz requirements (want to encrypt data or files, or use aministrivia<br>
(dual) boot configuration, or overwrite Win98. Eric Johnston (ericjohn@microsoft.com) of Microsoft was the featured speaker. One of his jobs is to make presentations to user groups. He also trains the retail Windows expert. His presentation introduced us to If you missed it, you can get some of the information using IE rather than Netscape). A couple of other useful sites are **www.microsoft.com/window/catalog** and **www.microsoft.com/windowsXP/expertzone** (that you can also access from the main link). A few "normal" user will go 331 days without having to processor, 128 MB RAM, and 1.5 GB room on your hard drive. These requirements mean upgrade from Win95 is not usually feasible. You would use the NTFS format only if you have high security digital certificates). You can upgrade to a separate

#### *CrossTalk*

**Advice for defragmenting your hard drive**: do it *(Continued on page 5)*

# Elks Lodge, 4249 El Camino Real, Palo Alto, CA 94306-4496

The Elks Lodge is at 4249 El Camino Real on the North side of the street, between Charleston and San Antonio Road, but very close to Charleston. It is next to Ricky's Hyatt House, which is on the corner.

Park your car in the parking lot at the front of the lodge, and proceed to the center door. This is a keycarded door so we will have someone at the door to let you in. Proceed to the Lodge Room straight ahead and to the left.

If you cannot get in the center door because you are late, press the wireless doorbell that will be in place for each SPAUG meeting, and someone will come to let you in.

#### - *(Continued from page 4)*

occasionally, but first do Scandisk. Then run defrag in Safe Mode (usually by pressing the F8 key during bootup), or from DOS. If you must do it from Windows, run End-it-All (**www.pcmag.com/article/0,2997,s% 253D1478%2526a%253D10165,00.asp**) first, to close all running applications (including screensaver), or else writes to the hard drive will cause the defrag program to start over again and again from the beginning. You can manually use Alt-Ctrl-Del to close open apps one at a time (if you're a glutton for punishment) to get the same effect as End-it-All.

#### **Remember the Saturday morning clinic at Jim Dinkey's if you're having computer hardware or software problems**.

#### **If you try to set up a network among several**

**computers and it doesn't work** (especially if one of the computers is running WinXP), get the latest driver(s) from the NIC manufacturers. If XP has its Firewall enabled (off by default, but could be turned on during setup), Networking will not work. If other Firewall hardware or software is working, make sure the desired ports (80, 110, etc.) are open. In versions of Windows through XP, you can install applications and store data in different partitions from the Operating System (as discussed by Gene Barlow of PowerQuest). However, be warned that some applications store "parts", such as DLL, CFG, INI, etc. files in other places, such as the Windows directory on the OS partition. This means backing up applications needs to include those "parts", too. **Data is easy to store in one location, but you usually have to set the application default for where to store and where to look for data files**. Backup files and data to CD using Norton Ghost, Roxio Easy CD Creator, or Nero. Removable hard drives are also a good backup alternative, Hank Skawinski recommends LIAN. **If you back up to CD, avoid exposure to excess heat or light** -- CD-R and CD-RW burned on a computer are much more fragile and the dyes used are more unstable than commercially-burned CDs. One other point, if you

just copy files to CD rather than creating a compressed backup, all the files end up Read-Only, which can cause problems if you restore them but do not change to Read-Write. Some files must be editable, although many do not need to be. If you have problems after restoring files from a CD, check the Attributes first (see the March 2002 Random Access/CrossTalk discussion for more details).

# **6 March 2002 Planning Meeting Notes by Stan Hutchings**

**Attendees:** Jim Dinkey, John Sleeman, Bev Altman, Nat Landes, Mildred Kohn, Susan Mueller, Stan Hutchings, Milt Kostner, Robert Mitchell, Dick Delp.

- Jim Dinkey announced that **USB plugs for the Club Laptop are now available**.
- There is also an Epson 820 printer available for the **DISIG** or WebSIG. Milt expressed some concern about getting the necessary applications onto the laptop, especially the non-public domain software. Future meeting locations will be discussed at the next meeting at Coco's. Arrive at 5:45 for dinner, 7 for the meeting. Dick Delp will check in guests - make sure they get information and are aware of the admission requirements. DISIG attendees should be a member of SPAUG or SVCS, or else pay a \$3 premium over the member's price.
- Nat Landes announced **we are a little bit ahead of last month** - there were several membership renewals, and some CDs sold.
- Susan Mueller announced postage runs about \$34 per month, and another \$38 for printing at Lockheed, and

*(Continued on page 6)*

#### **Stanford/Palo Alto Users Group for PC (SPAUG) annual membership dues are \$35, payable to SPAUG, at PO Box 20138, Stanford CA 94309-0138.**

**Please include your name and address, and optionally an e-mail address and any special interest group (SIG) you want more information about.**

**Questions? Call Beverly Altman (650) 329-8252 or Jim Dinkey (650) 493-9307**.

#### - *(Continued from page 5)*

maybe \$8 for paper and supplies. This totals \$80/ month. Since we have 81 members, **it costs about \$12/year/member to provide PrintScreen.** Should we have a class of membership at around \$25/year that does not include a mailed PrintScreen? Some discussion ensued, and perhaps the matter should be discussed further. It would be good to get PrintScreen to press a little sooner, if possible.

- Bev Altman announced **membership is at 81**.
- The problem of **spam** was discussed. AT&T has a good spam eliminator, EarthLink has Spaminator. Spam Cop is a good place to report spam, and fraudulent offers should be reported to the Federal Trade Commission (FTC). Other programs, such as Ad Aware, Pop-up Killer, Ad Subtract, Zone Alarm, antivirus programs, complement spam reduction efforts. Perhaps some General Meeting should have a session on spam prevention and reduction, virus protection, cookie control, and ad elimination.
- **Future General Meeting programs:** Jan Altman in April, Google in May, (tentatively) Jim Dinkey on computer security and privacy issues in June, Jeff Hyman of V-Communications, manufacturer of "System Commander" in July.
- **Jim Dinkey proposed we begin work on an updated club CD**, perhaps ready for the May or June General Meeting. Stan Hutchings proposed we have the theme of computer security and privacy issues, to complement the June presentation.
- **Discussion of the last General Meeting:** The meeting lasted a long time, perhaps longer than most members wanted. Should we limit CrossTalk? Maybe encourage using the maillist to post questions. Do we want to enforce a formal ending time, and perhaps allow "networking" afterwards by interested people? Also, the break could be shorter.

### 3 April Planning Meeting Notes **by Stan Hutchings**

**Attendees:** Jim Dinkey, Dick Delp, Robert Mitchell, John Sleeman, Bev Altman, Nat Landes, Kendric Smith, John Buck, Mildred Kohn and Stan Hutchings.

The following topics were discussed:

Jim Dinkey announced the **new club CD** is under

construction. He has been downloading programs and updates. Some new additions: BugToaster, Belarc Advisor. He proposes all interested persons go to his house Saturday 13 April from 9:30 until we're done.

Jim Dinkey proposes a **study** for DISIG of **the effect of using different kinds of paper and printers on printed images**. It would be helpful for people wanting to print their digital images to have some idea of the trade-offs they can make, especially if the highest quality is not required. [N.B.- this could be a DISIG project. If one or several "representative" images were made available for download, people could print them on their own printers, record all the pertinent details, and bring them to a DISIG meeting devoted to the subject of printing.]

Dick Delp reported the **Lexmark Z53 is available at COSTCO** for a bargain amount, and the HP 990 is also a good choice at \$270. Jim Dinkey has had good results with **HP ink refill kits**, available at MicroCenter, which include a print head cleaner.

Dick Delp said **DISIG will contribute \$1 per attendee to SPAUG to defray cost of projector.**

**John Buck suggested Milt Kostner might want to write a short "blurb" to direct PrintScreen readers attention to DISIG**, including meeting schedule and location.

**Presentations are scheduled through September, except August is still open**. Possible presenters were suggested: Intel, Palm, Roxio, AMD, Robotics (Nat Landes will investigate a Robotics presentation).

#### **The club treasury is at about \$7000**.

The general membership will be polled to determine extent of interest in a **field trip**.

John Buck reports the **publication schedule for PrintScreen** is usually the Tuesday after the Planning Meeting. He publishes everything he's received to that time. Usually by the time the Letter from the Prez is received, the issue is closed. Then the draft document is sent to all interested parties.

Jim Dinkey reports **the club laptop seems slow**, and diagnostics don't indicate a problem. It could be the Hard Drive is reaching its limit. **Perhaps it's time to buy a new laptop**. We could get a MicroCenter house brand (as we have now), or a WinBook, or perhaps Hank Skawinski could help us. After some discussion,

*(Continued on page 7)*

#### - *(Continued from page 6)*

the attendees agreed to budget about \$1500 to the purchase of a new club laptop, and sell the old one for about \$500.

### **Selections from Dom02\Dom0203 by Stan Hutchings**

[*There's only space for some summaries here. For more information, click "Current" under "Shareware:" in the left column of our home page (*www.pa-spaug.org*) or go to* http://www.pa-spaug.org/Dom02/dom0203.htm*.* — jb]

**E-Mailing long URLs so they don't break** Read the whole article at **www.pcworld.com/howto/article/0, aid,62265,pg,3,tk,sbx,00.asp**. Several quick excerpts: Netscape Messenger and Internet Explorer's subject lines can handle long URLs, but they are not "hot" (you can't click on them and link). *Submitted by Stan Hutchings*

#### **Surf the Web without leaving electronic tracks**

Software tools such as cookies mean that not only can advertisers find out who you are, but they can also track the last 100 Web sites you visited. One of Lance Cottrell's first actions was to write Mixmaster, software that allows people to send e-mail anonymously, still used by a floating group of "remailer operators." Cottrell then went on to found Anonymizer.com, a company that provides software allowing people to surf the Web without leaving electronic tracks. *Submitted by Stan Hutchings*

**Visit the Web site that has been an irritant to the powers that be since 1996. Documents that could embarrass or annoy the powerful are posted, usually without comment, on Cryptome**. "Our goal is to be the most disreputable publisher on the Net," says John Young, "just after the world's governments and other highly reputable spin-masters." Most Cryptome files come from public but easily overlooked sources such as the Federal Register or court filings. But some Cryptome postings come from more suspect places. *Submitted by Stan Hutchings*

**Troubled by Spam?** Visit SpamCon Foundation to find out what you can do about Spam. *Submitted by Stan Hutchings*

**STOP PAYING FOR E-MAIL SPAM** | ZDNet Special Report There is a lot of discussion of various aspects of Spam at **techupdate.zdnet.com/techupdate/stories/ main/0,14179,2855964,00.html**. *Submitted by Stan*

#### *Hutchings*

**Find all domains containing a specified string:** Find a domain with the text anywhere in the domain name at www.domainsurfer.com. Enter the string you want to find (like "SPAUG") and press Enter. *Submitted by John Buck*

**Open Windows Explorer to any folder you like**... *Submitted by Jim Dinkey, as obtained from Kim Komando's Newsletter.* Go to our website for complete info.

# **Planning Meeting**

Planning meetings are held on the first Wednesday of each month, usually at Beverly Altman's home at 7:15 pm. All members are welcome and encouraged to attend. Please phone Jim Dinkey or Bev Altman to confirm venue.

Next meeting: Wednesday, May 1st, 2002 at 7:15, at Bev Altman's home.

# **Optional pre-meeting dinner**

Join us for dinner before our General Meeting  $at -$ 

# *Dinah's Poolside Grill*

Menu: http://www.dinahshotel.com/menu.html

The Grill is on Dinah's property, just east of our Elks Lodge meeting site. Most of us should be able to park once (at the Elks Lodge) and walk twice (to Dinah's and back). Note that our new dinner spot is behind the new Trader Vic's, and is not visible from El Camino Real.

#### **Dinner time is 5:45 pm**

#### **Contacts**

*Jim Dinkey* **jimdinkey@jimdinkey.com** President (650) 493-9307

*Dick Delp* **ddelp@pacbell.net** Vice President (408)245-2137

*Maury Green* Recording Secretary

*Nat Landes* **natlandes@aol.com** Treasurer (650) 851-2292 *Beverly Altman* **bevaltman@aol.com** Membership (650) 329-8252

*Stan Hutchings* **stan.hutchings@LMCO.com** WebMaster (650) 325-1359

*John Sleeman* **sleemanj@earthlink.net** Apprentice WebMaster (650) 326-5603

*Arlan Kertz* Accountant (650) 368-9346 **akertz@seiler.com**

*Susan Mueller* **samueller@worldnet.att.net** Newsletter co-Publisher (650) 691-9802

*Yuko Maye* **Yuko3333@aol.com** Newsletter co-Publisher (408) 733-1586

*John Buck* **jbuck1467@mindspring.com** Newsletter Editor (650) 961-8859

*Mildred Kohn* **mildredk@aol.com** Newsletter co-Editor (650) 322-2357

#### **Listserver spaug-list@cloves.montereynet.net**

Any member on the spaug-list can send messages to all other members on the list automatically by sending e-mail to this address. This list is intended for announcements of interest to all SPAUG members. Please avoid excessive or trivial announcements, since some members are paying for connect time. Additions or corrections can be sent to:

**info@pa-spaug.org**

#### **The SPAUG Web Page available at http://www.pa-spaug.org**

**hosted by http://www. montereynet. net/**

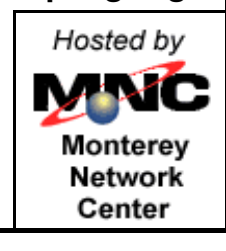

# **General Meeting Wed. April 24, 7:15PM**

*Elks Lodge, 4249 El Camino Palo Alto, bay side of El Camino, between Dinahs and Charleston*

SPAUG PO Box 20138 STANFORD CA 94309-0138

# **April 2002**

**Mailed on or before**

**April 19, 2002**

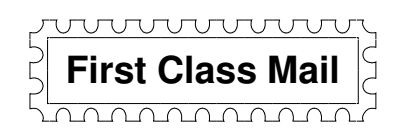

# *PC USER GROUP Meeting*

# **WEDNESDAY April 24** 7:15 PM

**Elks Lodge, 4249 El Camino Real, Palo Alto** Hosted by: SPAUG (Stanford Palo Alto User Group for PC)

# *Topic:* **KarenWare.com**

# *Speaker:* **Jan Altman**

Jan Altman, guest speaker for our April meeting, will veer from her usual tips-n-tricks sessions to talk about some things that she feels will be of interest to SPAUG members. She plans to introduce the website of a knowledgeable and well-known computer columnist and programmer, Karen Kenworthy. Jan will talk about Karen's monthly newsletter of helpful information and introduce some of the great (and free!) utilities that Karen has on her website. These utilities are very helpful and much more user-friendly than some of their shareware counterparts. Learn why Jan relies on them for some of her power-user activities.

If there's still time for some fun and games, Jan also plans to tell the group about a funny internet legend that grew much, much bigger than anyone ever intended. Those who regularly surf the web are bound to bump into it sooner or later. Come and learn now about why it became so big that even the Los Angeles Times wrote about it.

You are invited to join us for an optional no-host dinner at 5:45 pm, at Dinah's Poolside Grill, next door to the Elks Lodge, Palo Alto

We meet on the last Wednesday of most months. Our remaining meetings for 2002 are: 4/24, 5/29, 6/26, 7/31, 8/28, 9/25, 10/30

**SPAUG — Stanford Palo Alto Users Group for PC PO Box 20138, STANFORD CA 94309-0138 http://www.pa-spaug.org Jim Dinkey, President, 650-493-9307 jimdinkey@jimdinkey.com**

**See other side for information about another benefit of SPAUG membership.** -

# *SPAUG's SIGs*

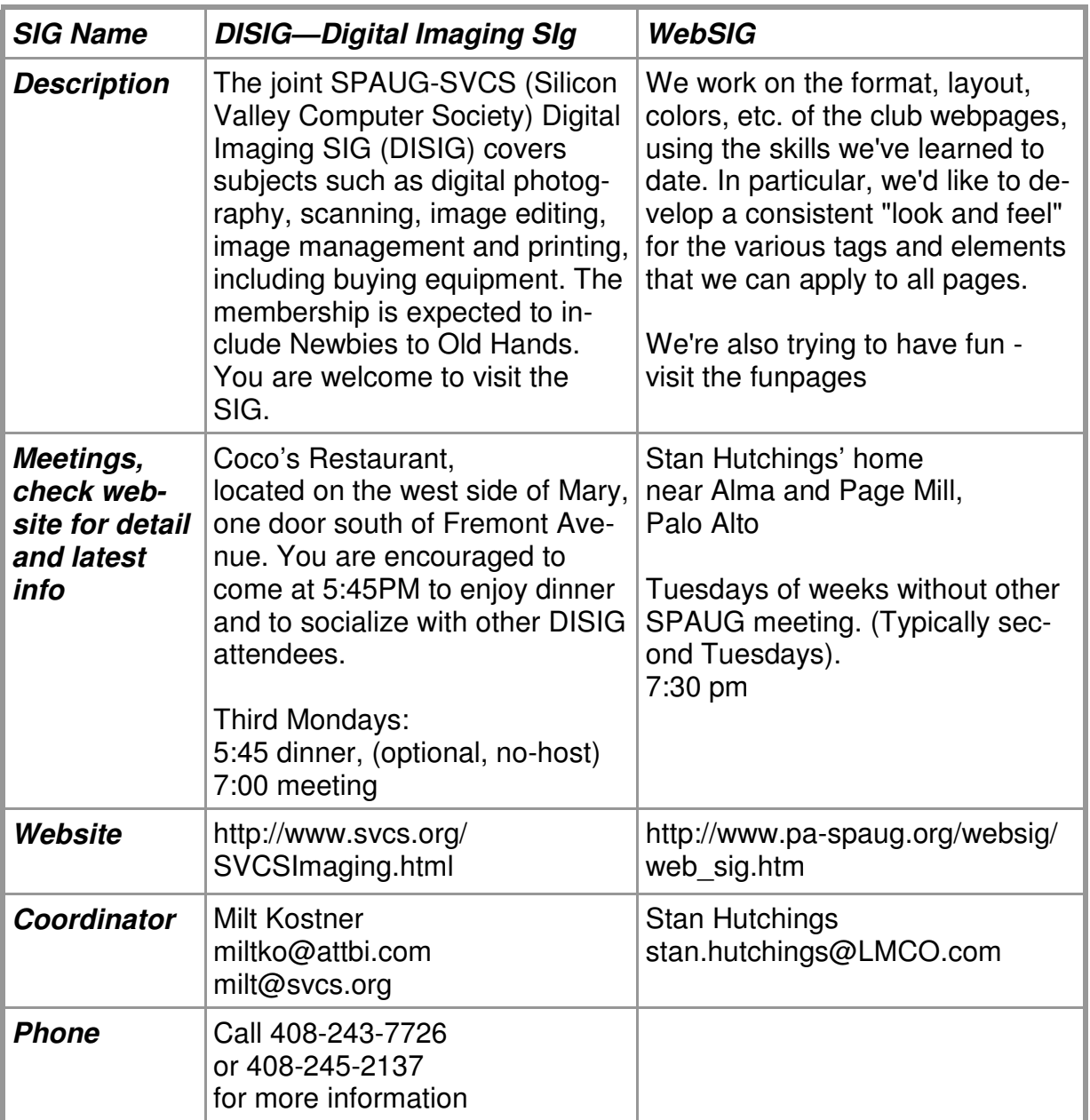